Below are screenshots in the browser called Chrome to show the settings in SchoolMessenger:

Go to<https://go.schoolmessenger.com/#/home>

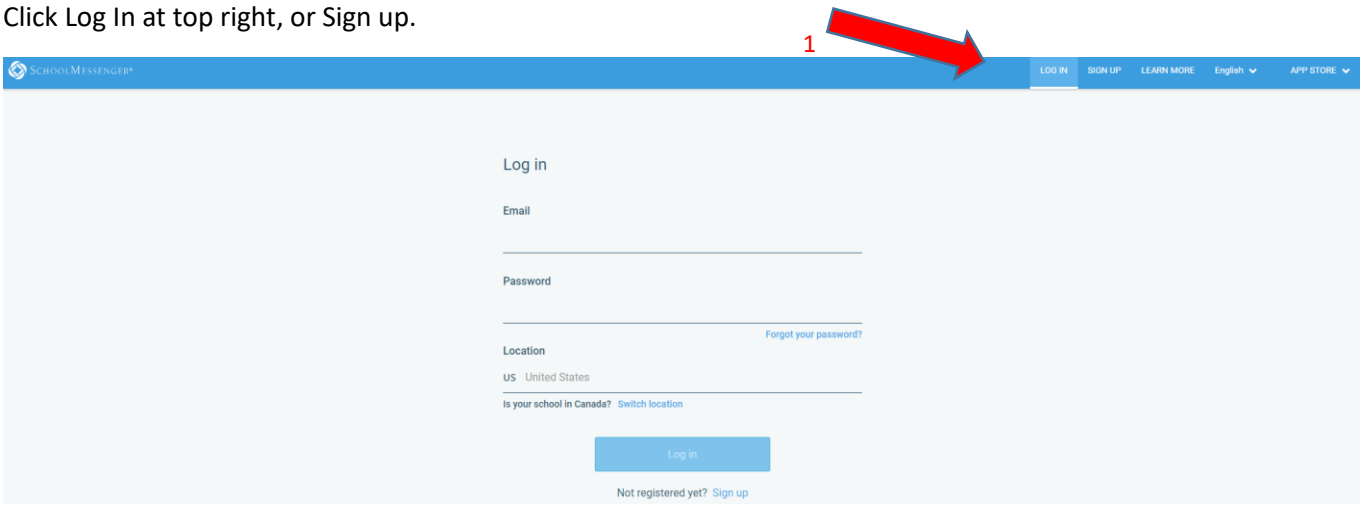

## Sign up

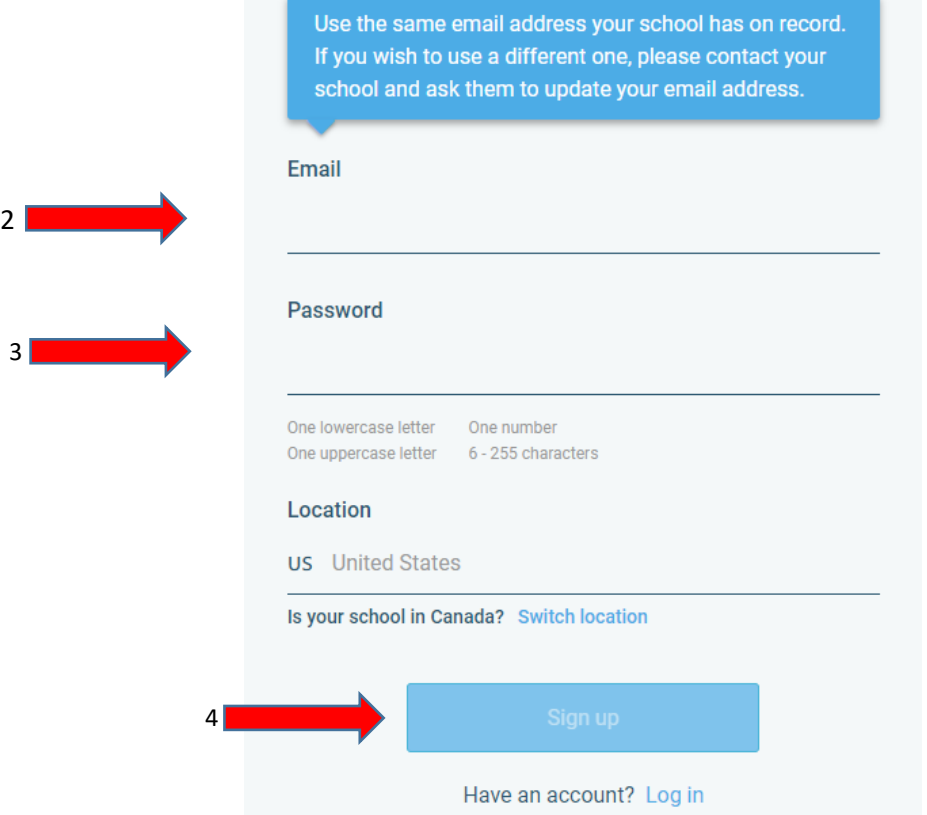

- 2. Sign Up by using an email address already on file with the school in PowerSchool and/or InfoSnap
- 3. Create your own Password, must have at least one Capital letter and one number
- 4. Click Sign up

## On the top left corner click on the lines. Then click Preferences.

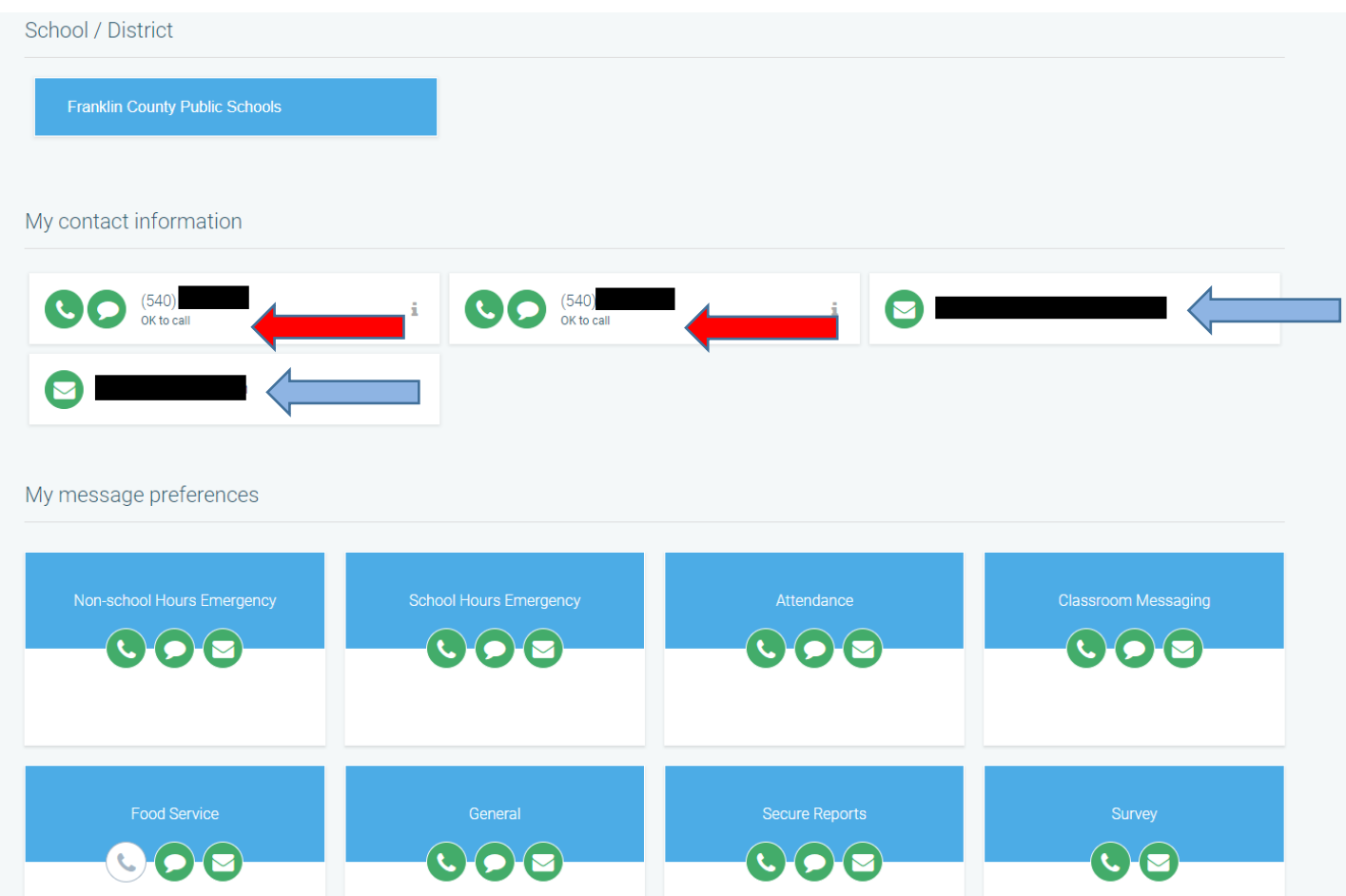

Above you will see the 8 categories you can choose to accept calls, texts and/or emails.

The phone numbers and email addresses come from InfoSnap. If the information is wrong, please contact your student's building secretary to update it.

## Examples

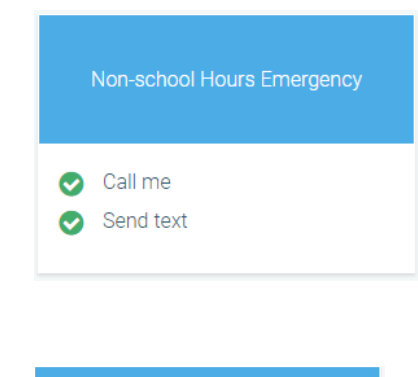

Phone call and text have been selected for Non-school Hours Emergency messages.

School Hours Emergency

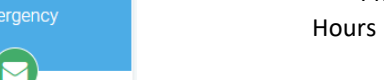

Phone call, text and email have been selected for School Hours Emergency messages.

General is used for inclement weather closings and Secure Reports are used for Progress Reports and Report Cards. These last two can only be emails.

Green means you approve these message types to be sent.

White means you do not want to receive these message types at all.

You must do this for each message type, listed below:

Non-school Hours Emergency

School Hours Emergency

Attendance – If your student's building uses this automated system.

Classroom Messaging – If your student's teacher uses these.

General – This is used primarily for School Closings, like Snow Days.

Secure Reports – Progress Reports and Report Cards. We only email those. If you turn the selection white for this, you will NOT get an email copy of your student's progress report or report card.

Don't forget to click SAVE at the end of your choices!

If you have not already OPTED-IN for text messages, simply text YES to 67587.